# ءارجإ ELAM ةدحولل ةيطمنلا Nexus 7000 M-**Series**  $\overline{\phantom{a}}$

# المحتويات

المقدمة طوبولوجيا تحديد محرك إعادة توجيه الدخول تكوين المشغل بدء الالتقاط ترجمة النتائج تحقق إضافي

### المقدمة

يصف هذا المستند الخطوات المستخدمة لإجراء ELAM على وحدات Series-M) K7N (7000 Nexus Cisco النمطية، ويشرح أكثر المخرجات صلة، ويصف كيفية تفسير النتائج.

تلميح: ارجع إلى وثيقة [نظرة عامة على ELAM](//www.cisco.com/en/US/products/hw/routers/ps332/products_tech_note09186a0080c1e25a.shtml) للحصول على نظرة عامة على ELAM.

# طوبولوجيا

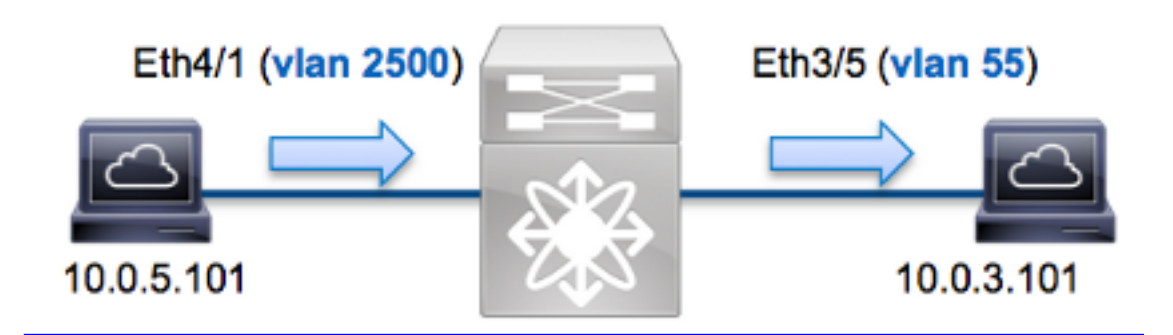

في هذا المثال، يرسل مضيف على شبكة VLAN رقم 2500 (10.0.5.101)، ميناء 4/1ETH طلب بروتوكول رسائل التحكم في الإنترنت (ICMP (إلى مضيف على شبكة VLAN رقم 55 (10.0.3.101)، منفذ 3/5ETH .يتم إستخدام ELAM لالتقاط هذه الحزمة الواحدة من 10.0.5.101 إلى .10.0.3.101 من المهم تذكر أن ELAM يسمح لك التقاط إطار واحد.

لتنفيذ ELAM على K7N، يجب أولا الاتصال بالوحدة النمطية المناسبة (يتطلب هذا امتياز إدارة الشبكة):

... Attaching to module 4 '.\$' To exit type 'exit', to abort type module-4#

#### تحديد محرك إعادة توجيه الدخول

يتوقع حركة مرور أن يدخل المفتاح على ميناء 4/1ETH .عندما تقوم بفحص الوحدات النمطية الموجودة في النظام، سترى أن الوحدة النمطية 4 هي وحدة نمطية من السلسلة M. من المهم تذكر أن K7N يتم توزيعها بالكامل، وأن الوحدات النمطية، وليس المشرف، تتخذ قرارات إعادة التوجيه لحركة مرور مستوى البيانات.

> N7K# **show module** Mod Ports Module-Type and Model Model Status ---------- ------------------ ----------------------------------- ----- --- Gbps Ethernet Module N7K-M132XP-12 ok 10 32 3 Mbps Ethernet Module **N7K-M148GT-11** ok 10/100/1000 48 **4** \* Supervisor module-1X N7K-SUP1 active 0 5 Supervisor module-1X N7K-SUP1 ha-standby 0 6

بالنسبة للوحدات النمطية من الفئة M، قم بتنفيذ ELAM على محرك إعادة توجيه الطبقة 2 (2L (باستخدام الاسم الرمزي الداخلي Eureka. لاحظ أن ناقل بيانات DBUS (FE 2L (يحتوي على معلومات الرأس الأصلية قبل عمليات البحث من المستويين 2L و 3 (3L(، وأن ناقل النتائج (RBUS (يحتوي على النتائج بعد عمليات البحث في كل من المستوى 3 والمستوى 2. يتم إجراء البحث عن L3 بواسطة L3/الطبقة FE) 4 و L4 مع الاسم الرمزي الداخلي Lamira، والذي هو العملية نفسها المستخدمة على النظام الأساسي للمحول Series 6500 Catalyst Cisco .Supervisor Engine 2T يشغل الذي Switch Platform

يمكن أن تستخدم وحدات Series-M K7N العديد من شبكات FE لكل وحدة نمطية، لذلك يجب تحديد ASIC Eureka الذي يتم إستخدامه ل FE على المنفذ 4/1ETH. دخلت هذا أمر to order in دققت هذا:

> module-4# **show hardware internal dev-port-map** (some output omitted) -------------------------------------------------------------- CARD\_TYPE: 48 port 1G Front Panel ports:48< -------------------------------------------------------------- :Device name Dev role Abbr num\_inst -------------------------------------------------------------- **Eureka** DEV\_LAYER\_2\_LOOKUP **L2LKP** 1< +--------------------------------------------------------------+ +--------+++FRONT PANEL PORT TO ASIC INSTANCE MAP+++-----------+ +--------------------------------------------------------------+ FP port|PHYS |SECUR |MAC\_0 |RWR\_0 |**L2LKP** |L3LKP |QUEUE |SWICHF 0 0 0 **0** 0 0 0 0 **1**  0 0 0 0 0 0 0 0 2 في الإنتاج، أنت يستطيع رأيت أن ميناء 1/4/H على Eureka (L2LKP) مثال 0.

ملاحظة: بالنسبة للوحدات النمطية للفئة M، تستخدم صياغة ELAM قيما مستندة إلى واحد، لذا يصبح المثيل 0 هو المثيل 1 عندما تقوم بتكوين ELAM. هذه ليست حالة الوحدات النمطية من السلسلة F.

> module-4# **elam asic eureka instance 1** #(module-4(eureka-elam

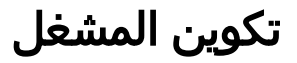

يدعم Eureka ASIC مشغلات ELAM ل 4IPv و 6IPv وغيرها. يجب أن يتوافق مشغل ELAM مع نوع الإطار. إذا كان الإطار هو إطار 4IPv، فيجب أن يكون المشغل أيضا 4IPv. لا يتم التقاط إطار 4IPv باستخدام مشغل آخر. وينطبق نفس المنطق على 6IPv .

مع أنظمة تشغيل OS-NX (Nexus(، يمكنك إستخدام حرف علامة السؤال من أجل فصل مشغل ELAM:

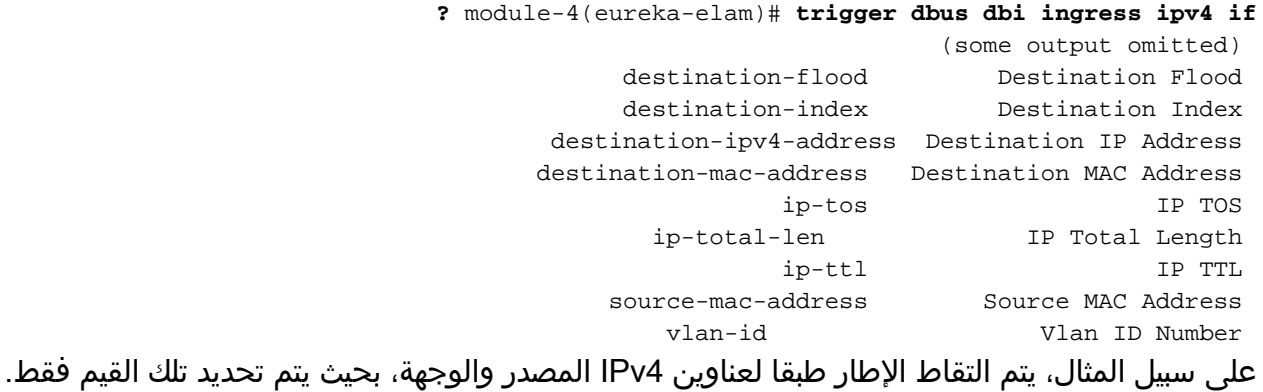

تتطلب Eureka تعيين المشغلات ل DBUS و RBUS. هناك إثنان مختلف ربط مصد (PB (حيث أن ال rbus معطيات يستطيع أقمت. يعتمد تحديد مثيل PB الصحيح على نوع الوحدة النمطية بالضبط ومنفذ الدخول. عادة، يوصى بتكوين 1PB، وإذا لم يتم تشغيل RBUS، فكرر التكوين مع 2PB.

هنا مشغل DBUS:

```
module-4(eureka-elam)# trigger dbus dbi ingress ipv4 if source-ipv4-address
              destination-ipv4-address 10.0.3.101 rbi-corelate 10.0.5.101 
                                                          هنا مشغل RBUS:
```
module-4(eureka-elam)# **trigger rbus rbi pb1 ip if cap2 1**

ملاحظة: مطلوب الكلمة الأساسية correlated-rbi في نهاية مشغل DBUS لكي يتم تشغيل RBUS بشكل صحيح على 2CAP بت.

#### بدء الالتقاط

الآن أن المدخل FE انتقيت وقمت بتكوين المشغل، أنت يستطيع بدأت الالتقاط:

```
module-4(eureka-elam)# start
للتحقق من حالة ELAM، أدخل الأمر status:
```
module-4(eureka-elam)# **status Instance: 1 EU**-DBUS: **Armed** trigger dbus dbi ingress ipv4 if source-ipv4-address 10.0.5.101 destination-ipv4-address 10.0.3.101 rbi-corelate **EU**-RBUS: **Armed** trigger rbus rbi pb1 ip if cap2 1 LM-DBUS: Dis-Armed No configuration

```
module-4(eureka-elam)# status
                                                    Instance: 1
                                             EU-DBUS: Triggered
trigger dbus dbi ingress ipv4 if source-ipv4-address 10.0.5.101
             destination-ipv4-address 10.0.3.101 rbi-corelate 
                                             EU-RBUS: Triggered
                              trigger rbus rbi pb1 ip if cap2 1
                                             LM-DBUS: Dis-Armed
                                               No configuration
                                             LM-RBUS: Dis-Armed
                                               No configuration
```
### ترجمة النتائج

لعرض نتائج ELAM، أدخل أوامر show dbus وshow rbus. إذا كان هناك مقدار كبير من حركة المرور التي تطابق نفس المشغلات، فإن DBUS و RBUS قد يتم تشغيلهما على إطارات مختلفة. لذلك، من المهم التحقق من أرقام التسلسل الداخلي في بيانات DBUS و RBUS لضمان مطابقتها:

```
module-4(eureka-elam)# show dbus | i seq
                                                               seq = 0x05
                                module-4(eureka-elam)# show rbus | i seq
                                                               seq = 0x05
فيما يلي مقتطف من بيانات ELAM الأكثر صلة بهذا المثال (تم حذف بعض المخرجات):
```

```
module-4(eureka-elam)# show dbus
                                                                                    seq = 0x05vlan = 2500
                                                                        source_index = 0x00a21
                                                          (13\_protocol = 0x0 (0:IPv4, 6:IPv6)(l3_protocol_type = 0x01, (1:ICMP, 2:IGMP, 4:IP, 6:TCP, 17:UDP
                                                                      dmac = 00.00.0c.07.ac.65
                                                                      smac = d0.d0.fd.b7.3d.c2
                                                                                 ip_ttl = 0xff
                                                                   ip_source = 010.000.005.101
                                                              ip_destination = 010.000.003.101
                                                              module-4(eureka-elam)# show rbus
                                                                                    seq = 0x05flood = 0x0dest_index = 0x009ed
                                                                                     vlan = 55ttl = 0xfe
                                                      data(rit/dmac/recir) = 00.05.73.a9.55.41
                                                      data(rit/smac/recir) = 84.78.ac.0e.47.41
مع ال DBUS بيانات، أنت يستطيع دققت أن الإطار إستلمت على 2500 VLAN مع مصدر {upper}mac address
من 2dc7.3fdb0.d0d وغاية {address mac}upper من 65ac07.c.000.0 يمكنك أيضا أن ترى أن هذا هو إطار
                             4IPv الذي يتم الحصول عليه من ،10.0.5.101 ويتم توجيهها إلى .10.0.3.101
```
تلميح: هناك العديد من الحقول المفيدة الأخرى التي لم يتم تضمينها في هذا الإخراج، مثل قيمة نوع الخدمة (ToS(، وعلامات IP، وطول IP، وطول إطار 2L. دخلت in order to دققت على أي ميناء الإطار يكون إستلمت، ا**ل src\_index أ**مر (المصدر محلي هدف منطق (LTL)). دخلت هذا أمر in order to عينت LTL إلى ميناء أو مجموعة الميناء ل N7K:

> N7K# **show system internal pixm info ltl 0xa21** Member info ------------------ Type LTL --------------------------------- PHY\_PORT Eth4/1 FLOOD W FPOE 0x8014

يوضح الإخراج أن src\_index من 0xa21 يخطط لمنفذ ETH4/1. هذا يؤكد أن الإطار إستلمت على ميناء ETH4/1.

مع بيانات RBUS، يمكنك التحقق من توجيه الإطار إلى شبكة VLAN رقم 55، وان TTL يتم خفض **نسخته** من **0xff** في بيانات DBUS إلى 0xfe في **بيانات RBUS**. أنت يستطيع رأيت أن المصدر والوجهة {upper}mac address يكون أعدت إلى .4741.8478e0ac و9.5541a،0005.73 على التوالي. وبالإضافة إلى ذلك، أنت يستطيع أكدت المخرج ميناء من INDEX\_DEST) غاية LTL(:

N7K# **show system internal pixm info ltl 0x9ed** Member info ------------------ Type LTL ---------------------------------  **PHY\_PORT Eth3/5** FLOOD\_W\_FPOE 0x8017 FLOOD W\_FPOE 0x8016 يظهر الإنتاج أن DEST\_INDEX من 0x9ed خرائط أن يدير ETH3/5. هذا يؤكد أن الإطار أرسلت من ميناء ETH3/5.

# تحقق إضافي

دخلت in order to دققت كيف المفتاح يعين ال LTL بركة، **العرض نظام داخلي عملية تحديد معلومات ltl-منطقة** أمر. الإنتاج من هذا أمر مفيد in order to فهمت الغاية من LTL إن لا يكون هو مطابق إلى ميناء طبيعي. والمثال الجيد على ذلك هو LTL **drop**:

> N7K# **show system internal pixm info ltl 0x11a0** 0x11a0 is not configured N7K# **show system internal pixm info ltl-region** LTL POOL TYPE SIZE SIZE RANGE ===================================================================== DCE/FC Pool 1024 0x0000 to 0x03ff  $SUP$  Inband LTL  $32$   $0x0400$  to  $0x041f$ MD Flood LTL  $1$  0x0420 Central  $R/W$  1 0x0421  $UCAST$  Pool  $1536$   $0 \times 0422$  to  $0 \times 0a21$ PC Pool 2002 1720 0x0a22 to 0x10d9 LC CPU Pool 32 0x1152 to 0x1171 EARL Pool 2008 22 Dx10da to 0x1121 SPAN Pool 48 0x1122 to 0x1151 UCAST VDC Use  $Pool$  16  $0x1172$  to  $0x1181$ UCAST Generic Pool 30 0x1182 to 0x119f

LISP Pool and the contract of the contract of the contract of the contract of the contract of the contract of the contract of the contract of the contract of the contract of the contract of the contract of the contract of Invalid SI  $1$  0x119c to 0x119c ESPAN SI  $1$  0x119d to 0x119d Recirc SI 1 0x119e to 0x119e

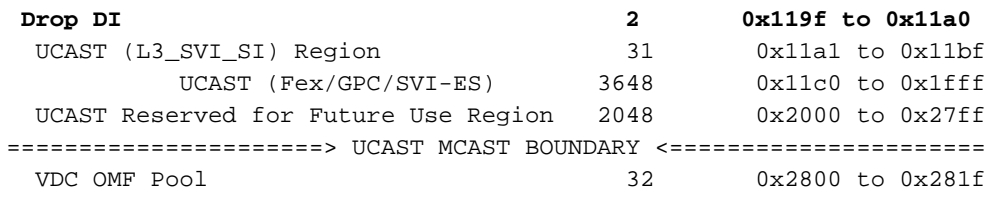

ةمجرتلا هذه لوح

ةي الآلال تاين تان تان تان ان الماساب دنت الأمانية عام الثانية التالية تم ملابات أولان أعيمته من معت $\cup$  معدد عامل من من ميدة تاريما $\cup$ والم ميدين في عيمرية أن على مي امك ققيقا الأفال المعان المعالم في الأقال في الأفاق التي توكير المالم الما Cisco يلخت .فرتحم مجرتم اهمدقي يتلا ةيفارتحالا ةمجرتلا عم لاحلا وه ىل| اًمئاد عوجرلاب يصوُتو تامجرتلl مذه ققد نع امتيلوئسم Systems ارامستناء انالانهاني إنهاني للسابلة طربة متوقيا.